# Einrichten von Office365 auf privaten Rechnern

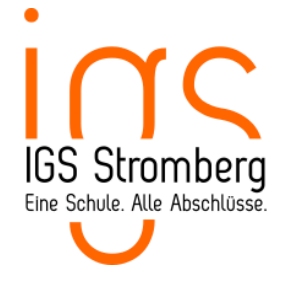

### 1 Vorbemerkung

Die Schul-IT-Abteilung des Landkreises Bad Kreuznach stellt für unsere Schule eine Microsoft Office365-Umgebung bereit. Diese kann auch von den Schülerinnen und Schülern genutzt werden.

Office-365 ist eine Cloudlösung, d. h. Dateispeicherplatz und Dienste werden online bereitgestellt. Zusätzlich gibt es die Möglichkeit, sich die Microsoft-Apps (Word, Excel, Powerpoint, Outlook, Teams, Whiteboard usw.) auf seinen privaten Geräten zu installieren.

Integrativer Bestandteil ist eine Emailadresse mit der Syntax pseudonym@wir-stromies.de. Dieses besteht aus den ersten fünf Buchstaben des Vornamens gefolgt von den ersten fünf Buchstaben des Nachnamens plus zweistelligem Geburtstag (Beispiel für den Schüler Max Rübezahl, geboren am 8. April: maxruebe08@wir-stromies.de). Lehrkräfte haben eine Email-Syntax mit Klarnamen (vorname.nachname@wir-stromies.de).

Mit Weggang von der IGS Stromberg erlischt dieser Zugang und die Möglichkeit der Nutzung der ggf. heruntergeladenen Desktop-Apps.

Alle Nutzer verpflichten sich zur Einhaltung der Nutzerregeln (vgl. Einwilligungserklärung zu O365).

#### 2 Erstes Anmelden

Das Initialpasswort und die Emailadresse vorname.nachname@wir-stromies.de erhalten die Nutzer (nach Abgabe einer Einverständniserklärung) von der Schule. Die Anmeldung zu dem Onlinedienst erfolgt über die Webseite

URL.................. : [http://portal.office.com](http://portal.office.com/)

Benutzername... : persönliche Emailadresse (pseudonym@wir-stromies.de)

Das Passwort ist das gleiche wie für das MNS-Konto, mit denen sich die Schülerin bzw. der Schüler im Computerraum der Schule anmeldet.

#### 3 Herunterladen der Microsoft-Apps

Die Software zu Microsoft Office (Word, Excel, Powerpoint, Outlook usw.) darf auf bis zu 15 privaten Geräten (5 Rechnern, 5 Tablets, 5 Smartphones) installiert werden. Die Installation der Software ist optional und keine Voraussetzung zur Nutzung der Online-Dienste. Die Apps sind verfügbar für Windows- und Apple-Umgebungen.

Dazu klickt man auf den Button "Office installieren" (oben rechts) und folgt den weiteren Anweisungen.

Office installieren

Die Nutzung der Software ist lizenztechnisch an die Existenz des Nutzerkontos in der Umgebung "wir-stromies.de" gebunden. Daher ist die Nutzerkennung (also die "wir-stromies"-Emailadresse sowie das Passwort) bei der Installation der Software anzugeben. Sobald das Konto gelöscht wird (Abgang der Schüler/des Schülers bzw. Weggang der Lehrkraft), kann auch die Microsoft-Software nicht mehr genutzt werden.

#### 4 Microsoft Teams

Microsoft Teams kann in der Browservariante oder als Desktop-App verwendet werden. Die Lehrkräfte haben bereits Teams für ihre Kurse und Klassen angelegt und die zugehörigen Schülerinnen und Schüler als Mitglieder eingeladen. Daher sollten diese Teams auf der Übersichtsseite zu sehen sein.

Auch Schülerinnen und Schüler dürfen eigene Teams erstellen, etwa zur Zusammenarbeit in Projekten. Je nachdem, ob sie selbst Teamersteller sind oder nur Mitglied eines Teams, haben sie unterschiedliche Rechte. Hier sollen nur die einfachen Funktionen beschrieben werden.

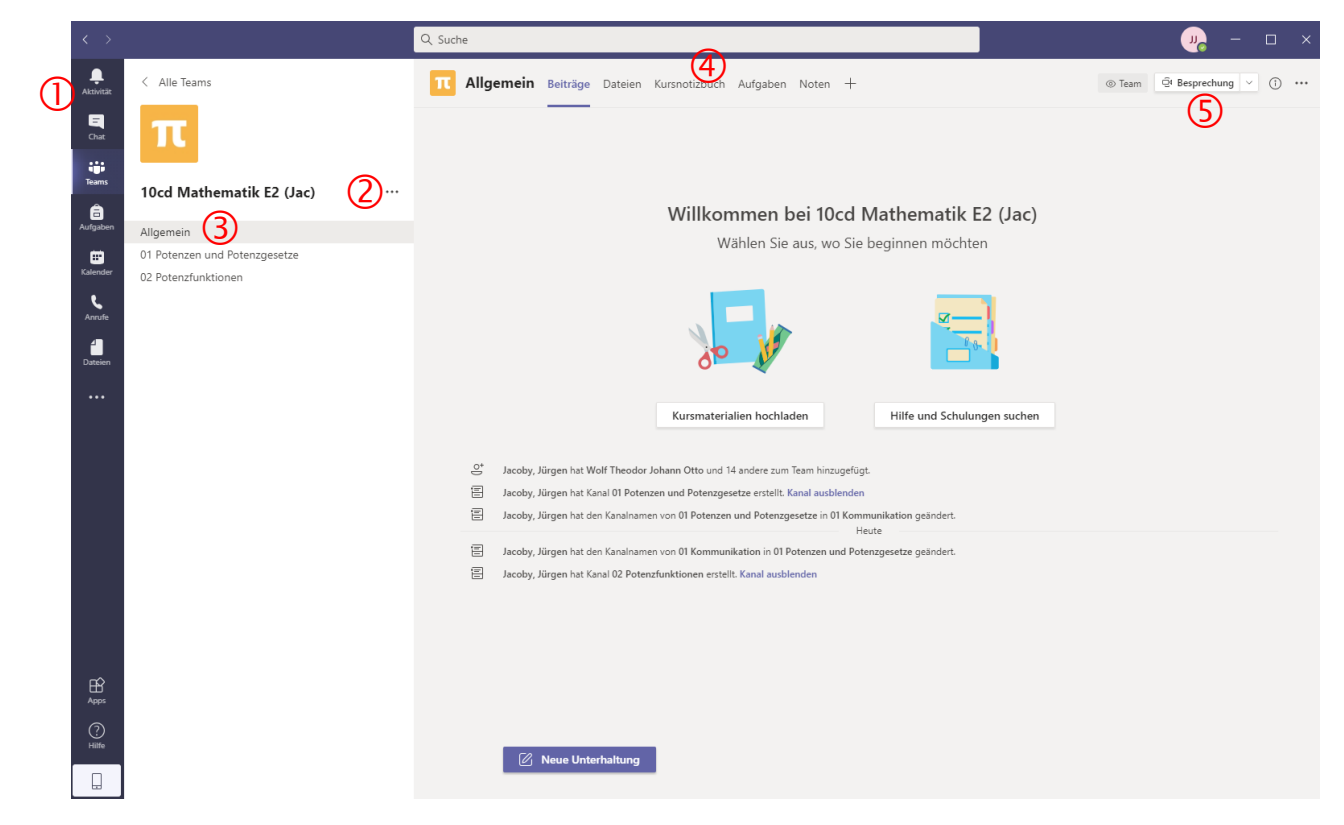

- 1. Über die linke Spalte gelangt man zu den verschiedenen Optionen wie etwa Chatverläufe, Aufgabenstellungen, Kalender und Dateien (jeweils bezogen auf alle Teams, denen man angehört).
- 2. Durch Klicken auf die drei Punkte neben dem Teamnamen gelangt man in das Kontextmenü.
- 3. Jedes Team ist in Kanäle unterteilt. Der Kanal "Allgemein" wird immer angelegt.
- 4. Jeder Kanal hat Registerkarten. Der Kanal "Allgemein" hat z. B. die Registerkarten Beiträge (Chats), Dateien (OneDrive-Struktur), Kursnotizbuch (OneNote-Struktur), Aufgaben und Noten.

## 5 Emailkonto (Microsoft Outlook)

Das Emailkonto kann sowohl online über die Seite [https://outlook.office.com](https://outlook.office.com/) als auch mit jedem gängigen Emailprogramm geführt werden.

Am Beispiel für den Schüler Max Rübezahl, geboren am 8. April:

Emailadresse..............: maxruebe08@wir-stromies.de

Passwort....................: (identisch dem Passwort zum Einloggen im Computerraum)

IMAP-Einstellungen..: Server outlook.office365.com, Port 993, Verschlüsselung SSL/TLS alternativ

POP-Einstellungen....: Server outlook.office365.com, Port 995, Verschlüsselung SSL/TLS

SMTP-Einstellungen .: Server stmp.office365.com, Port 587, Verschlüsselung STARTTLS

#### 6 Passwort

Das Passwort, mit dem sich die Schülerin bzw. der Schüler in der Schule im Computerraum anmeldet, wird auch für die Microsoft Office365-Umgebung verwendet (Synchronisation). Daher müssen Passwortänderungen zwangsläufig in der Schule im Computerraum vorgenommen werden.

#### 7 Datenschutz

Die wir-stromies-Umgebung ist gemäß der datenschutzrechtlichen Vorgaben auditiert. Zu den Vorgaben gehört neben vielen weiteren Maßnahmen auch die Einschränkung mancher Funktionen, die Microsoft bereitstellt. Die Nutzerkonten der Schülerinnen und Schüler werden nicht mit Klarnamen versehen.